Groups

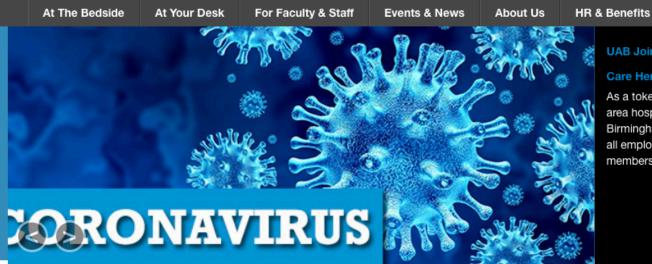

**UAB Joins with Area Hospitals to Honor Health** 

Information Services

#### Care Heroes

As a token of our gratitude, UAB Medicine and other area hospitals came together as the Greater Birmingham Healthcare Heroes to design a T-shirt that all employees will receive, including non-clinical team members.

#### **UAB Medicine News**

NOTICE: New Password Reset Process for UABHS Accounts

2/19/21

Alabama Medical License Offers New Format for Wallet Card

2/18/21

**UAB Sports Medicine Partners with** Birmingham Bulls Hockey Team

2/17/21

### Moving Medicine Forward

Pandemic Response Helps UAB Earn No. 1 Spot on Forbes List of Best Large **Employers** 

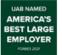

We can all agree that 2020 was a difficult year, especially for hospitals and health care workers. But

UAB Medicine rose to the COVID-19 challenge, helping UAB earn the No. 1 spot on Forbes magazine's national list of Best Large Employers for 2021.

Learn More

### Heart Walk T-Shirts Available Now

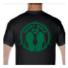

Support Team UAB in the American Heart Association's 2021 Heart Walk. Purchase your 2021

T-shirt now while all sizes are still available.Pandemic Response Helps UAB Earn No. 1 Spot on Forbes List of Best Large Employers

Learn More

## What Do You Want To Do?

UAB Medicine Connect (One-Way Messaging)

Smart Web (Group Messaging)

Vocera Web Console (Secure Chat)

Ask Leadership a Question

Medicine Learning System

Non-Employee Guidelines

Ambulatory Access

Information Security

LabSource

Lippincott Nursing Procedures &

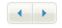

1.Click Here on the UAB OnePage

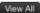

List by

clicking

here.

# **Web Console**

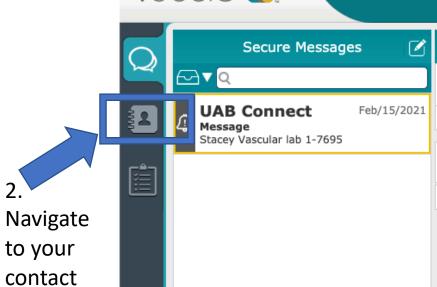

From: U UAB Connect

Subject: 4 Message

Message:

Hide

Stacey Vascular lab 1-7695

Sent: Feb/15/2021 - 11:03 am Delivered: Feb/22/2021 - 12:15 pm

Notification

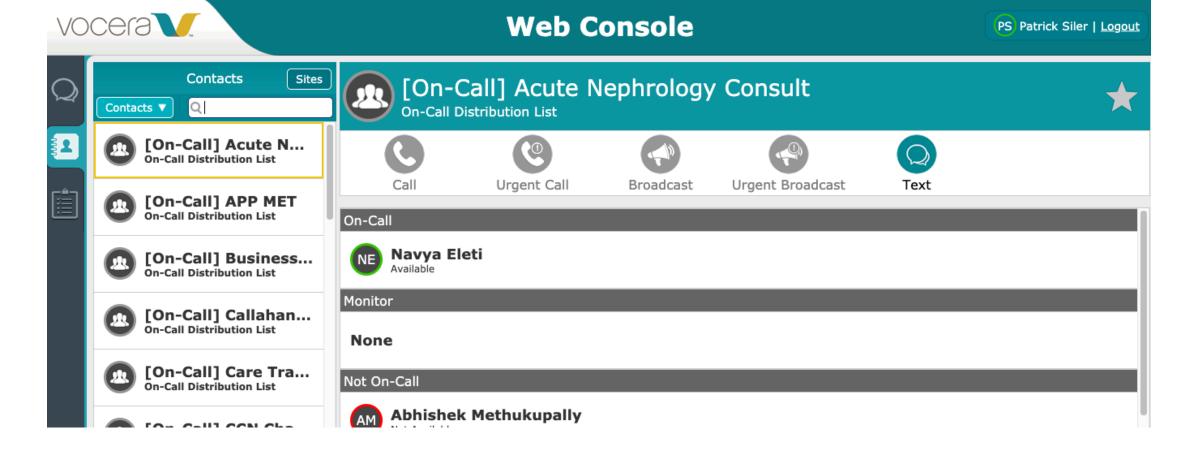

- 3. Using the search bar above you can search for the admitting group you need. The two group names are:
  - [On Call] Hospitalist Admitting UAB Main
  - [On Call] Hospitalist Admitting Highlands

# **Web Console**

PS Patrick Siler | Logout

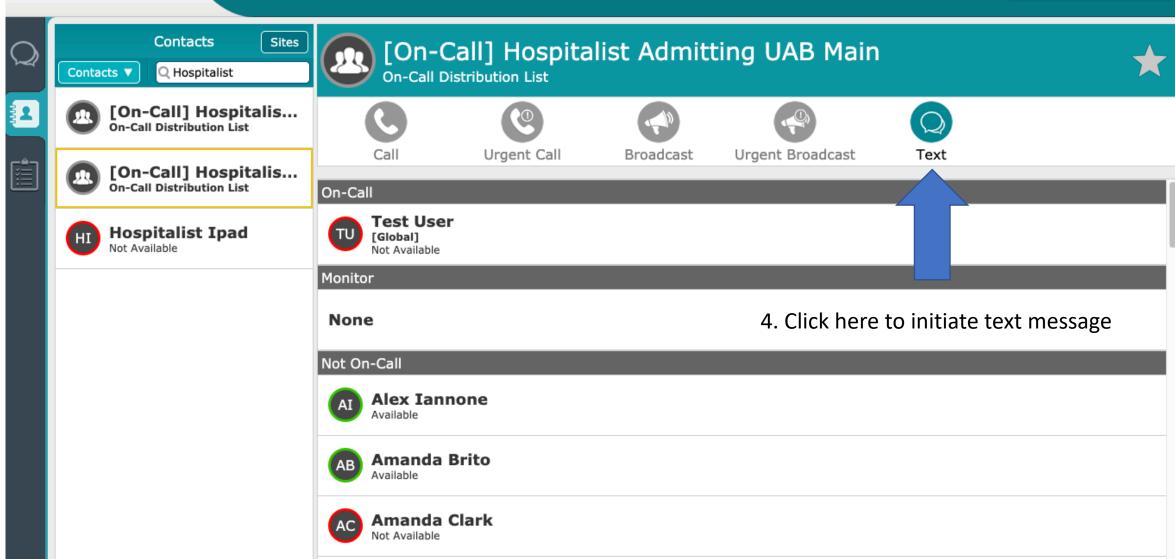

Cancel

New Text

**New Secure Text** 

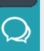

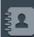

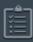

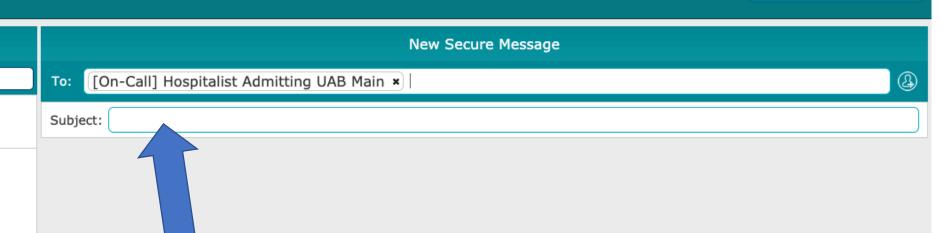

5. You can enter a message subject here such as "ED Admission".

6. In the message field please include the patient's room number, MRN, brief one liner, and your call back number. Hit send to initiate the text conversation.

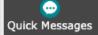

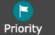

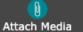

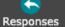